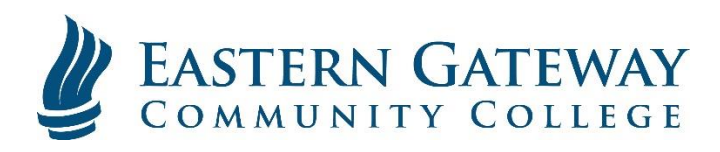

## www.EGCC.edu Self Service Login

- Go to the EGCC website at [www.egcc.edu](http://www.egcc.edu/)
- Click "**Gateway**" at the top right of the EGCC website
- You will be redirected to the EGCC Gateway logon page
- Type in your credentials.

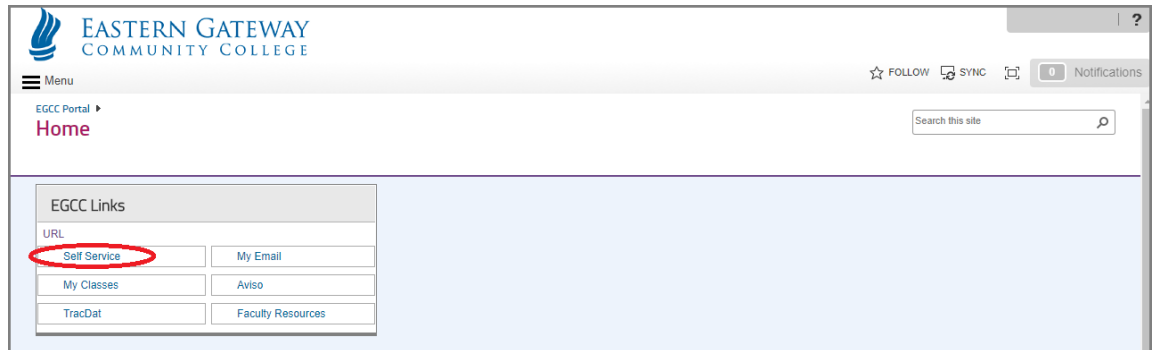

• Click on the "Self Service" link.

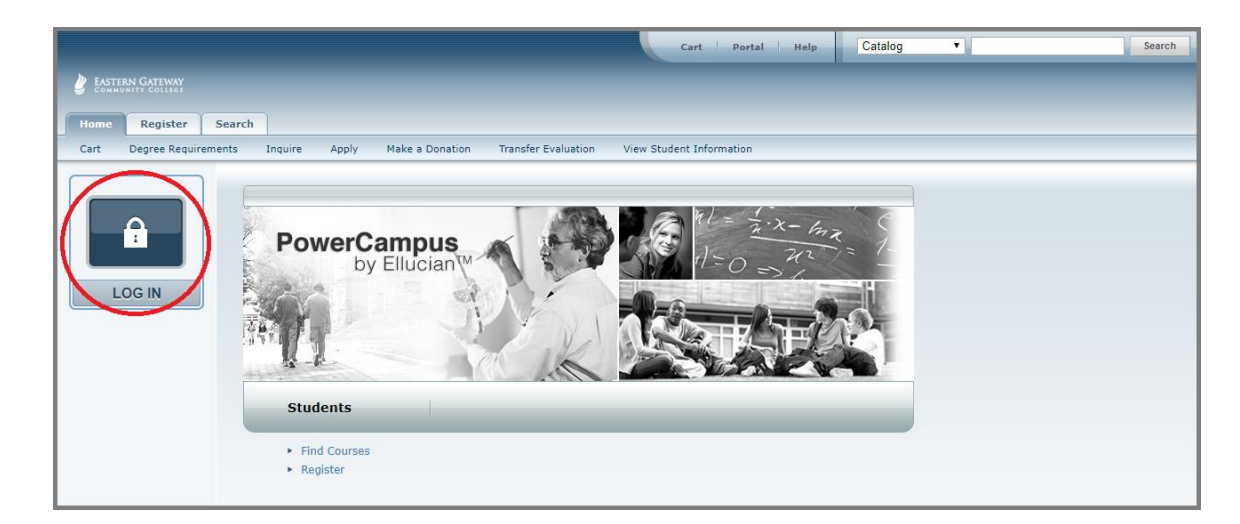

- Click on the lock or "LOG IN".
- In the upper left corner you will see "Welcome, [Your Name]"

## **Self Service Verification**

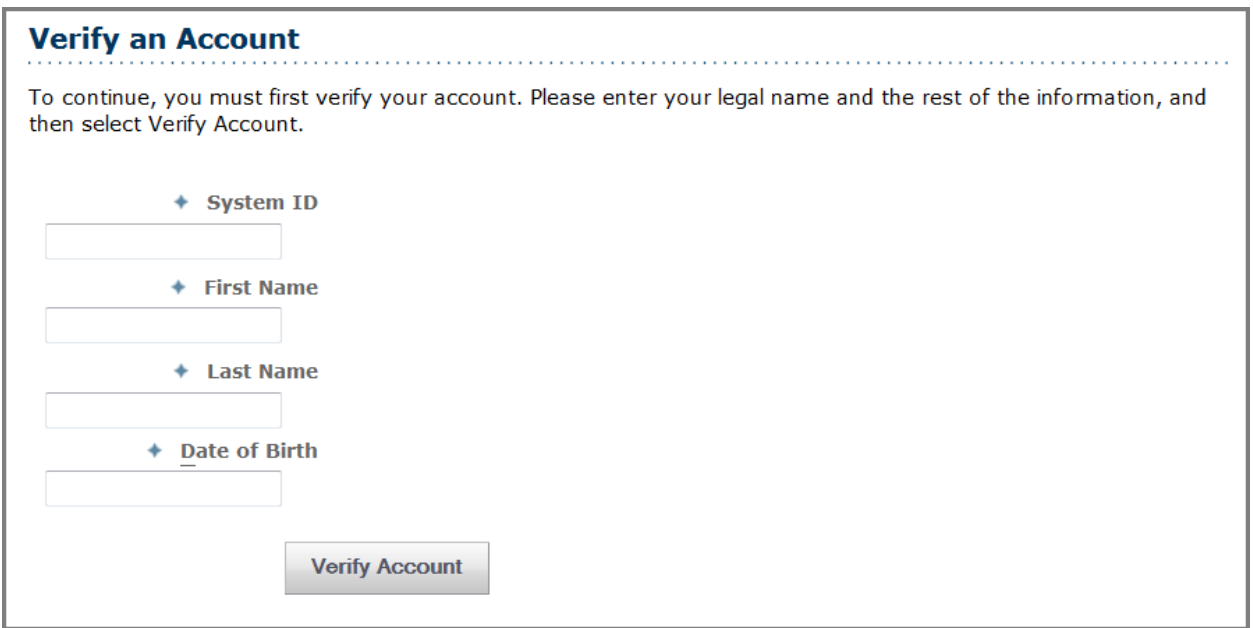

After logging in you may be asked to verify some information.

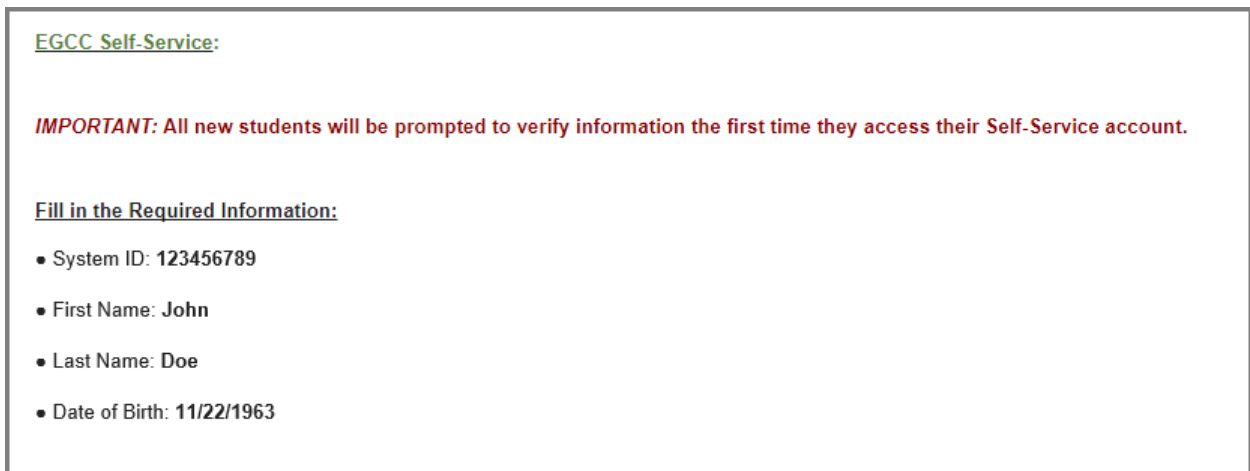

This information is provided in an email along with your username and temporary password. If you **DO NOT** have this information please send an email to [tshelp@egcc.](mailto:tshelp@egcc.edu)edu requesting the information. Please include your D.O.B. and the last four of your SS# to expedite the process.